# Инструменты разработчика (часть 2)

2021

Покрытие кода тестами

Оптимизация с помощью профилирования

Измерение производительности

Статический анализ кода

Зависимости

Раздел 1

Покрытие кода тестами

#### Покрытие кода тестами

```
$ meson configure -Db_coverage=true # включить покрытие
$ ninja test $ $ $ запустить тесты
$ ninja coverage-text # вывод в текстовом виде
$ cat meson-logs/coverage.txt
File Lines Exec Cover Missing
-----------------------------------------
../main.cc 7 7 100%
-----------------------------------------
TOTAL 7 7 100%
-----------------------------------------
```
#### LCOV - code coverage report

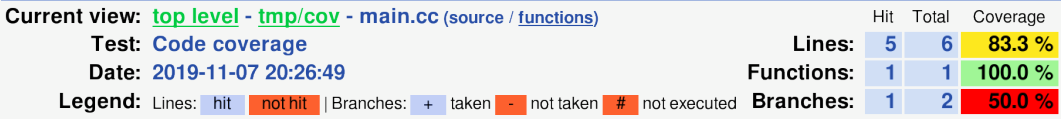

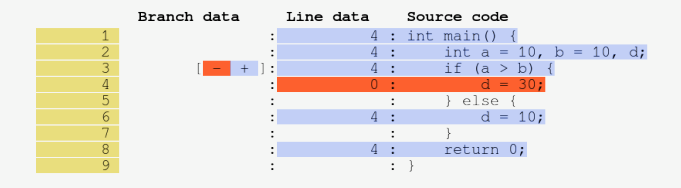

Generated by: LCOV version 1.14

 $$$  ninja coverage-html  $$$  # в виде веб-страницы

```
...
if (a > b 66 c != 25) {
    ++d:
}
...
1/2 a > b & c != 25
1/2 a \le b 66 c != 25
1/2 a > b & c = = 25
1/2 a \le b 66 c == 25
```
- ▶ По строчкам.
- ▶ По веткам.
- ▶ По входным данным.

```
// кодирование в формате BASE64
void base64_encode(const char* first, size_t n, char* result) {
    size t rem = n%3;
   size t m = (rem == 0) ? n : (n-rem):for (size_t i=0; i<m; i+=3) {
        *result++ = ...; *result++ = ...;*result++ = ...; *result++ = ...;
        ++first;
    }
   if (rem == 1) {
        *result++ = ...; *result++ = ...;
        *result++ = '='; *result++ = '=';
   } else if (rem == 2) {
        *result++ = ...; *result++ = ...;*result++ = ...; *result++ = '=';}
```
}

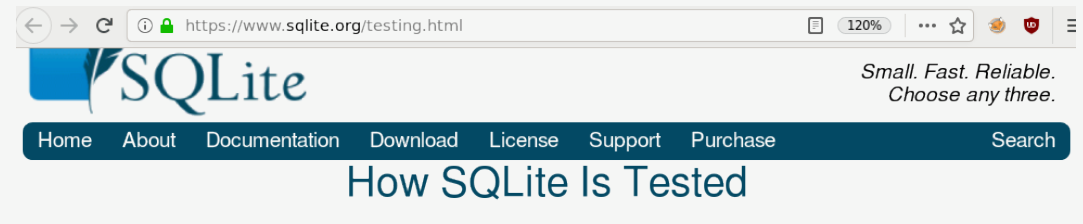

#### $\blacktriangleright$  Table Of Contents

#### 1. Introduction

The reliability and robustness of SQLite is achieved in part by thorough and careful testing.

As of version 3.29.0 (2019-07-10), the SQLite library consists of approximately 138.9 KSLOC of C code. (KSLOC means thousands of "Source Lines Of Code" or, in other words, lines of code excluding blank lines and comments.) By comparison, the project has 662 times as much test code and test scripts -91946 2 KSLOC

#### 1.1. Executive Summary

100% branch test coverage in an as-deployed configuration

• Out-of-memory tests

Раздел 2

Оптимизация с помощью профилирования

## Сбор и использование данных профилинга

```
# сборка с профилингом
$ g++ -fprofile-generate main.cc -o main.o
$ g++ -fprofile-generate main.o -o myprog
# запуск тестов
...
# использование информации после профилинга
$ g++ -fprofile-use main.cc -o main.o
$ g++ -fprofile-use main.o -o myprog
```
Тоже самое в Meson build:

```
$ meson configure -Db_pgo=generate
$ meson configure -Db_pgo=use
```
### Порядок веток кода

```
Исходный код на C++:
```

```
int a = 10, b = 10, d;
if (a > b) {
    d = 30;} else {
    d = 10;
}
```
Сгенерированный код на ассемблере:

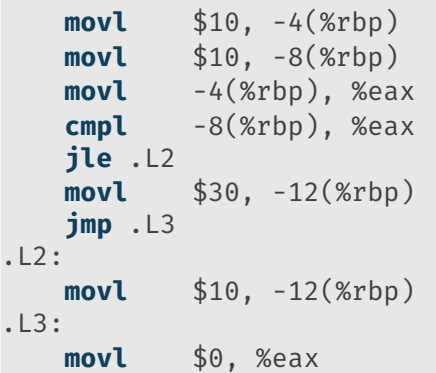

### Порядок веток кода

```
void add_new_user(User user) {
    if (!(user.id() >= min user id)) {
        throw std::invalid_argument("bad uid"); // редкая ветка
    }
    if (!(user.group id() >= min group id() {
        throw std::invalid_argument("bad gid"); // редкая ветка
    }
    if (!user.has valid name()) {
        throw std::invalid_argument("bad name"); // редкая ветка
    }
    ...
}
```
### Порядок веток кода

```
#define LIKELY(x) builtin expect((x),1)#define UNLIKELY(x) builtin expect((x),0)
void add_new_user(User user) {
   if (UNLIKELY(!(user.id() >= min user_id))) {
        ...
    }
   if (UNLIKELY(!(user.group_id() >= min_group_id))) {
        ...
    }
   if (UNLIKELY(!user.has valid name())) {
        ...
    }
    ...
}
```
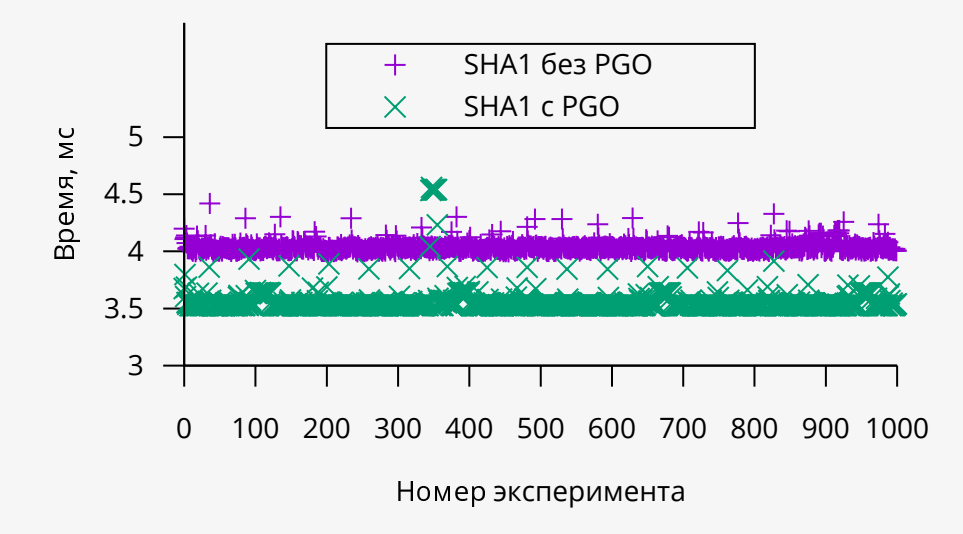

Раздел 3

Измерение производительности

### Циклы процессора

```
Для быстрой функции:
```
}

```
inline uint64 t cycles() { \frac{1}{2} // TSC – Time Stamp Counter
   uint32_t high, low;
   asm volatile("lfence\n" // барьер
                "rdtsc" // количество циклов
                 :
                "=d"(high), \frac{1}{2} считать из регистра edx
                "=a"(low) // считать из регистра eax
    );
   return ((uint64_t)high << 32) | low;
```
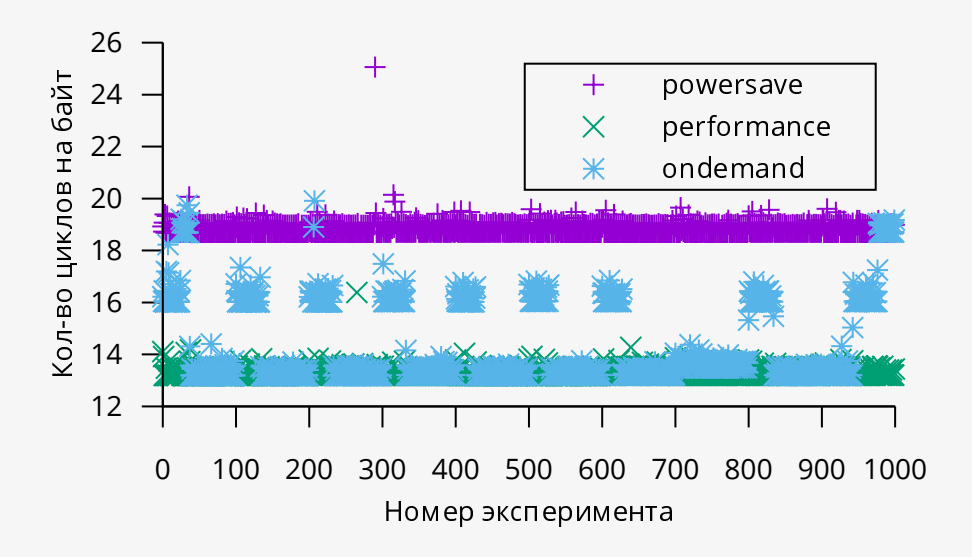

\$ cat /sys/devices/system/cpu/cpufreq/policy0/scaling\_available\_governors conservative ondemand userspace powersave performance schedutil \$ echo ondemand > /sys/devices/system/cpu/cpufreq/policy0/scaling\_governor

### Календарное время

```
Измерение календарного (реального) времени:
using namespace std::chrono;
auto t0 = high resolution clock::now();
...
auto t1 = high resolution clock::now();
std::cout << duration cast<milliseconds>(t1-t0).count() << "мс\n";
```
#### Распределение времени

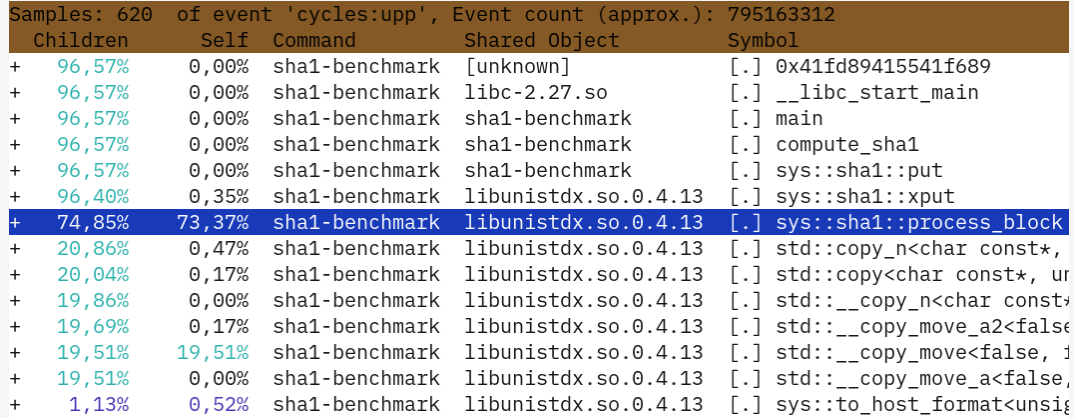

 $$$  perf record -F 199 -g ./myprog # 199  $\Gamma$ ц + стек вызовов \$ perf report # интерактивная таблица

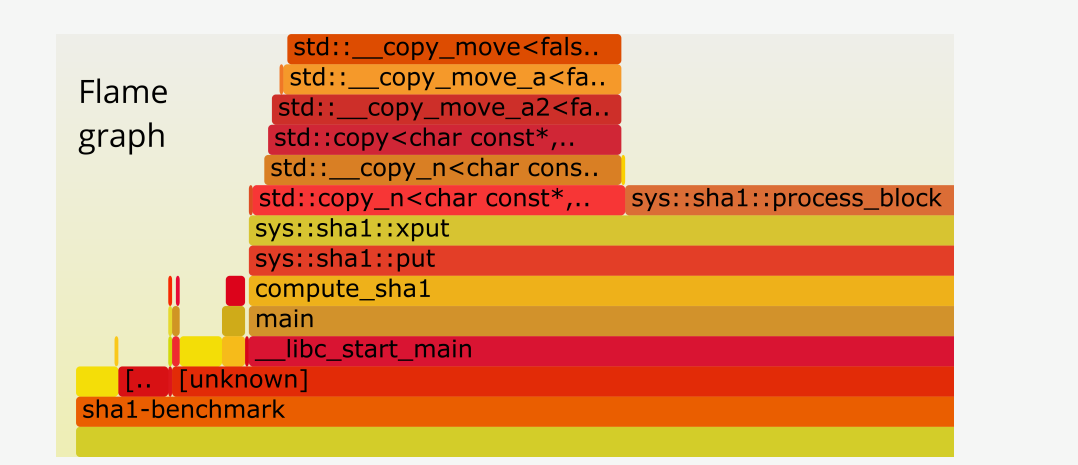

\$ perf record -F 199 -g ./myprog \$ ср ~/github/FlameGraph/\*.pl . # копируем скрипты \$ perf script | ./stackcollapse-perf.pl | ./flamegraph.pl > g.svg

20/33

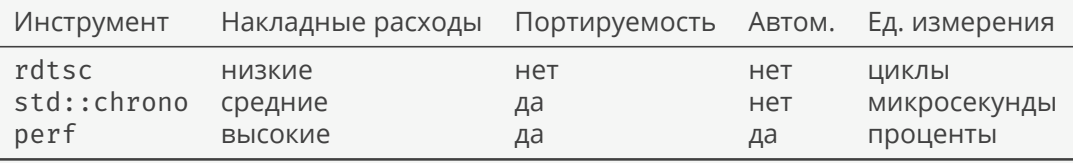

Раздел 4

Статический анализ кода

#### Встроенные проверки компилятора

```
Тестовая программа:
int func1() {} // забыт return
int* func2() { int i; return &i; } // возвращается адрес
int main() { // локальной переменной
   char buf[123];
   *reinterpret_cast<int*>(buf) = 10; // преобр. к указателю
                                 } // на тип меньшего размера
```
В терминале:

```
$ g++ -Werror=return-type -Werror=return-local-addr \
   -Werror=cast-align -Wcast-align=strict main.cc -o main.o
main.cc:1:36: error: no return statement in function returning non-void [-
Werror=return-type]
main.cc:2:20: error: address of local variable «i» returned [-Werror=return-local-
addr]
main.cc:7:22: error: cast from «char*» to «int*» increases required alignment of
target type [-Werror=cast-align]
```
## Другие средства

Тестовая программа:

```
namespace {
   int func() { return 0; }
}
int main() {}
```
В терминале:

```
$ cppcheck --enable=all main.cc
Checking main.cc ...
[main.cc:2]: (style) The function 'func' is never used.
```
Раздел 5

Зависимости

# Рецепт Singularity

```
Bootstrap: yum
OSVersion: 28
MirrorURL: https://...
Include: dnf
```
#### **%post**

```
dnf install -y gcc-c++ meson gtest-devel git
git clone https://... .
meson . build
cd build
ninja install
dnf erase -y gcc-c++ meson gtest-devel git
dnf clean all
rm -rf /var/cache/*
```
#### **%runscript**

/path/to/your/app

# Singularity **u** Docker

\$ singularity build my-python docker://python:latest \$ ./my-python --version

# Singularity и Docker

Bootstrap: docker From: ubuntu:16.04

#### **%post**

```
apt-get -y update
apt-get -y install fortune cowsay lolcat
```
#### **%environment**

```
export LC_ALL=C
export PATH=/usr/games:$PATH
```
#### **%runscript**

fortune | cowsay | lolcat

# Singularity **u** OpenGL

```
Bootstrap: yum
OSVersion: 28MirrorURL: https://...
Include: dnf
```
#### %post

```
dnf --refresh -v install VirtualGL hostname mesa-dri-drivers
```
#### %runscript

```
vglrun glxspheres64
```
По типу программ:

- ▶ Docker: сервисы на несколько узлов и т.п.
- $\triangleright$  Singularity: пакетная обработка данных, высокопроизводительные вычисления, сборка кода.
- ▶ Vagrant: сборка кода, сервисы на несколько узлов, самый переносимый вариант.

По назначению:

- ▶ Docker: тестирование, развертка.
- ▶ Singularity: сборка, тестирование, развертка.
- $\blacktriangleright$  Vagrant: сборка, тестирование.

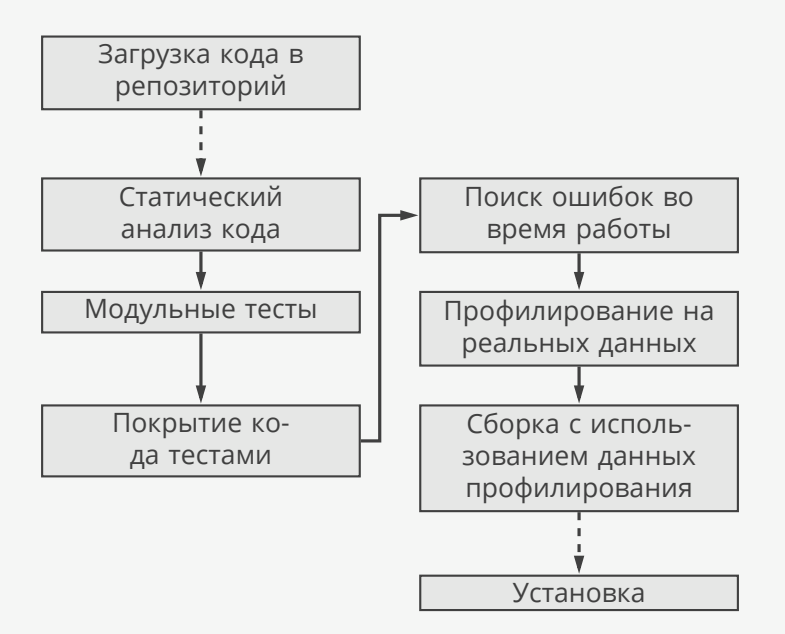

# Ссылки

- ▶ How SQLite is tested?
- ▶ Flame Graph.

 $© 2019-2021$  Ivan Gankevich  $i.gankevich@spbu.ru$ 

This work is licensed under a Creative Commons Attribution-ShareAlike 4.0 International License. The copy of the license is available at https://creativecommons.org/licenses/by-sa/4.0/.